SAINTE - ANNE COLLEGE<br>LYCEE<br>CLASSES

**TUTORIEL** 

# **PRÉINSCRIPTION VIA SKOLENGO**

Classe de Sixième

*ANNÉE 2024-2025*

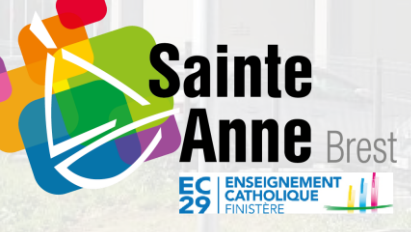

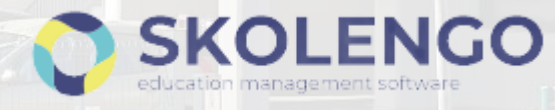

## **Connexion**

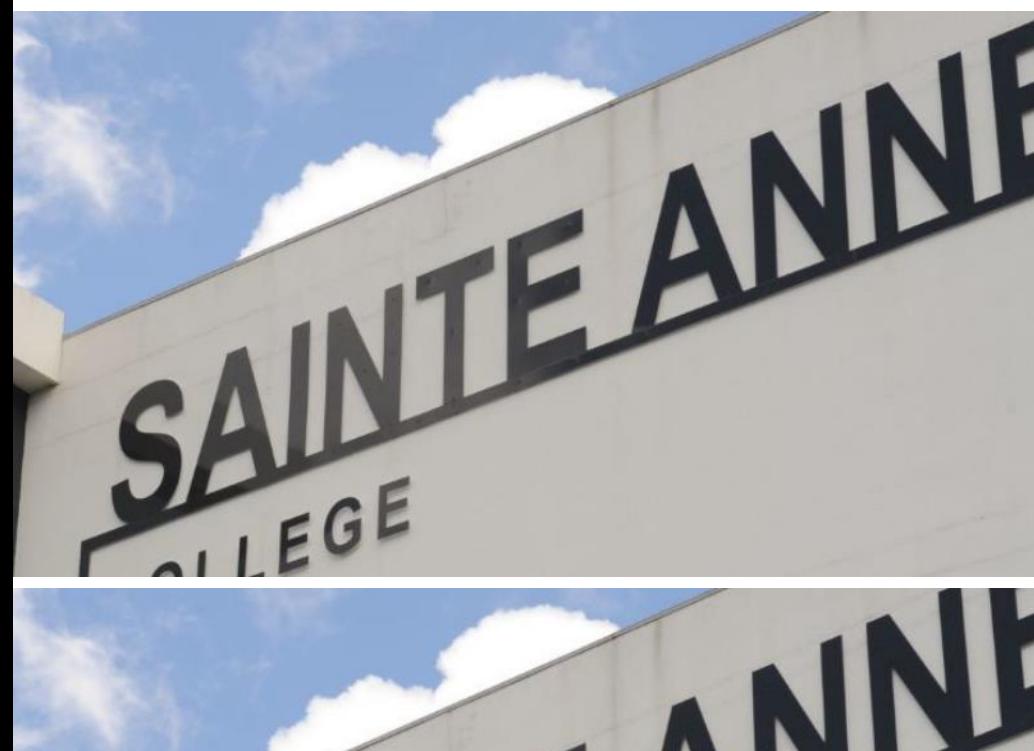

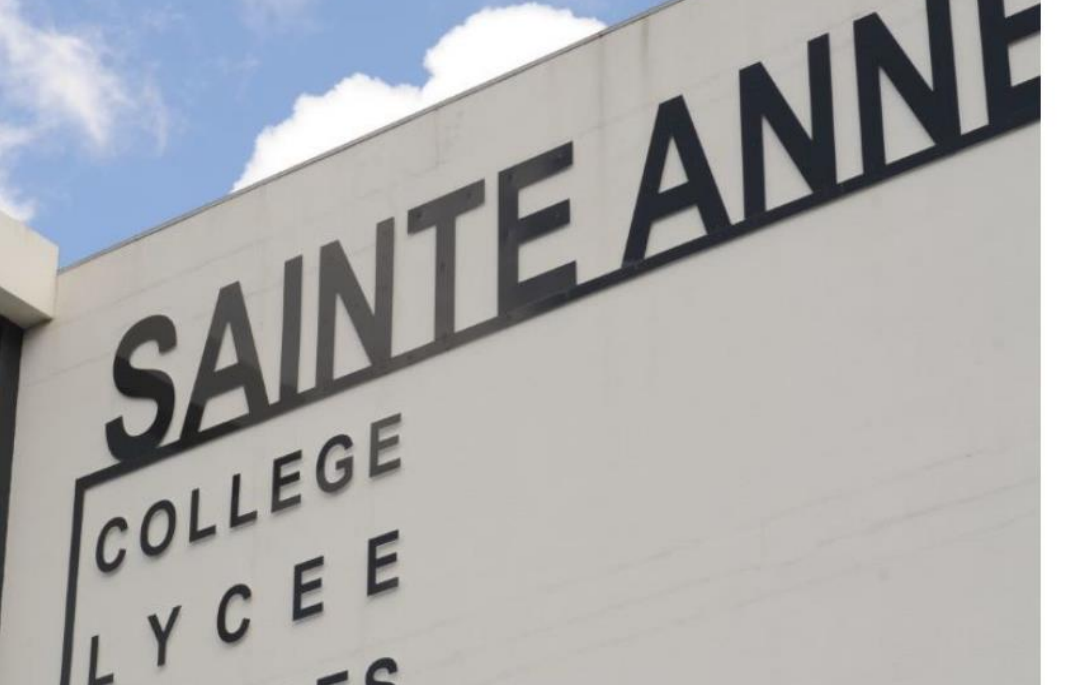

### Se connecter avec son identifiant et son mot de passe sur le site <https://sainte-anne-brest.family-administration.skolengo.net/connexion>

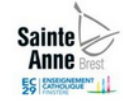

### Bienvenue sur l'espace Skolengo **Groupe Scolaire Sainte Anne**

Me connecter

J'ai déjà un enfant scolarisé ou en cours de préinscription dans l'établissement

### C'est ma première préinscription

Ma famille n'a jamais eu d'enfant scolarisé ou en cours de préinscription dans l'établissement.

 $\overline{\mathbf{v}}$ 

### Créez votre compte sur l'espace Skolengo **Groupe Scolaire Sainte Anne**

Afin de pouvoir commencer les démarches d'inscription de votre enfant veuillez renseigner les champs ci-dessous.

#### Ma civilité

**MONSIEUR** 

#### Mon nom de famille

**Mon prénom** 

**Mon adresse email** 

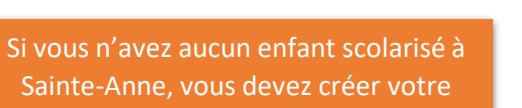

compte.

En cas de mot de passe oublié ou de première connexion,

Vous pouvez utiliser *« J'ai oublié ou je n'ai pas encore mon mot de passe »*

L'identifiant est l'adresse e-mail transmise à l'établissement.

## Préinscription dans l'établissement

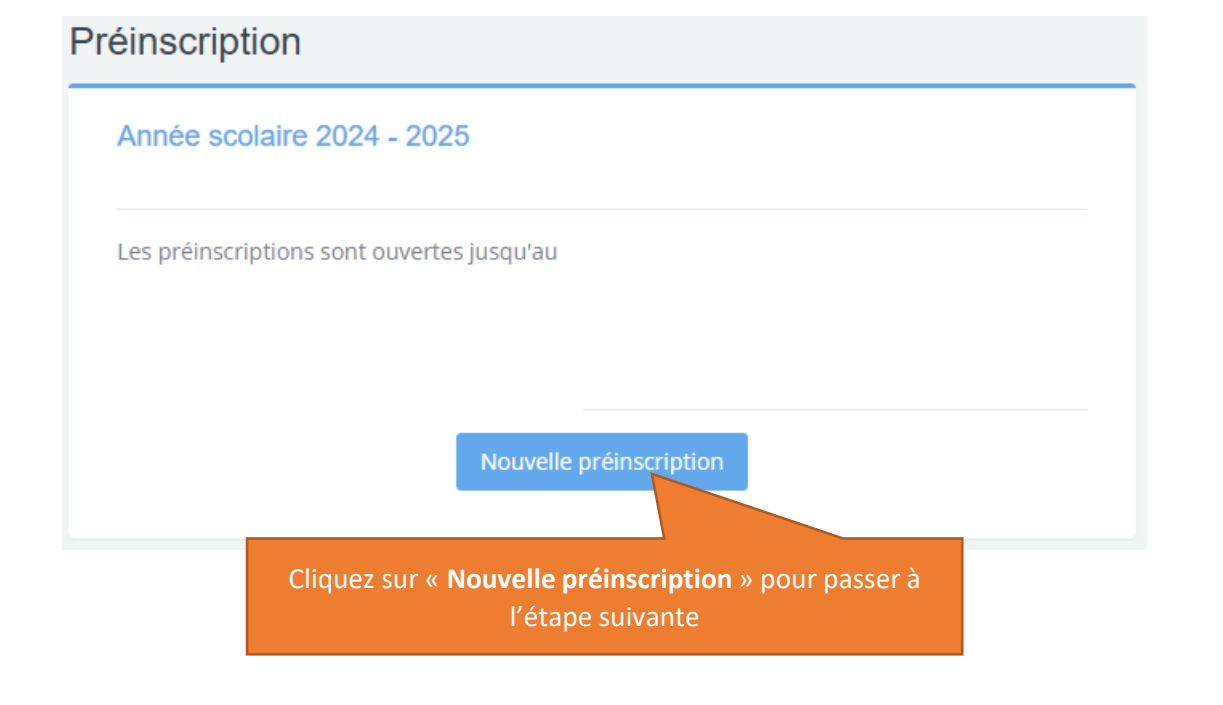

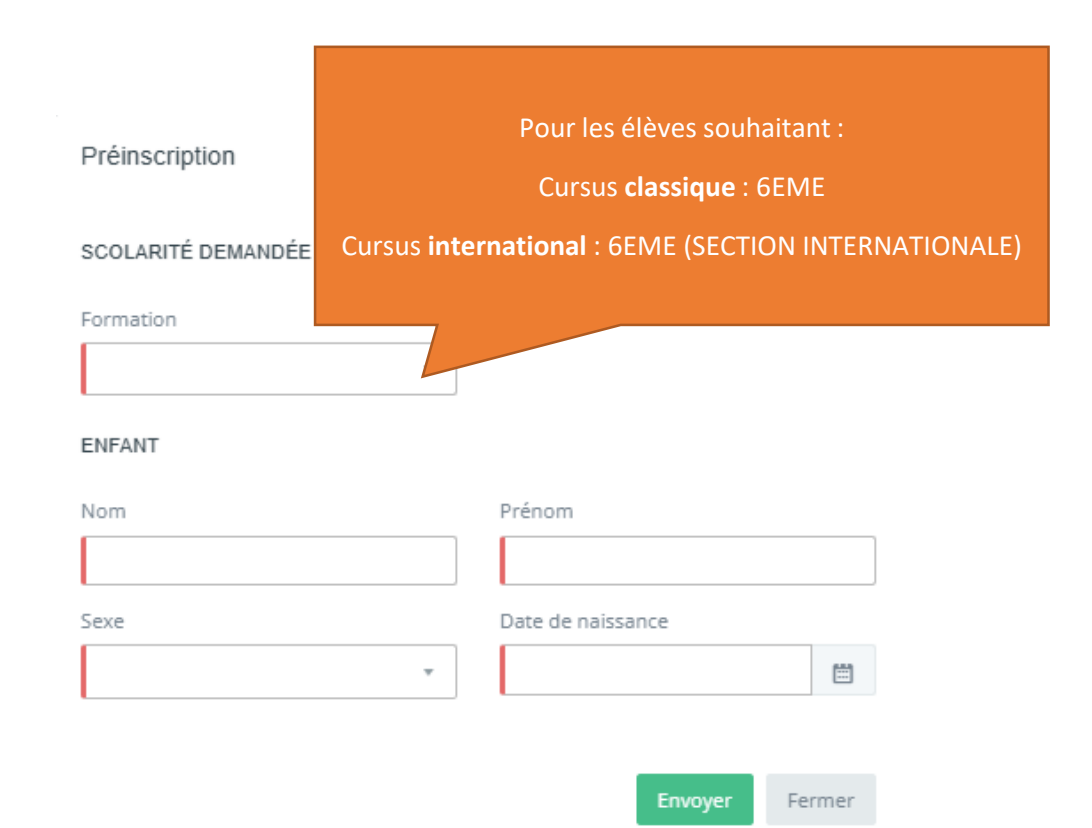

# Préinscription dans l'établissement

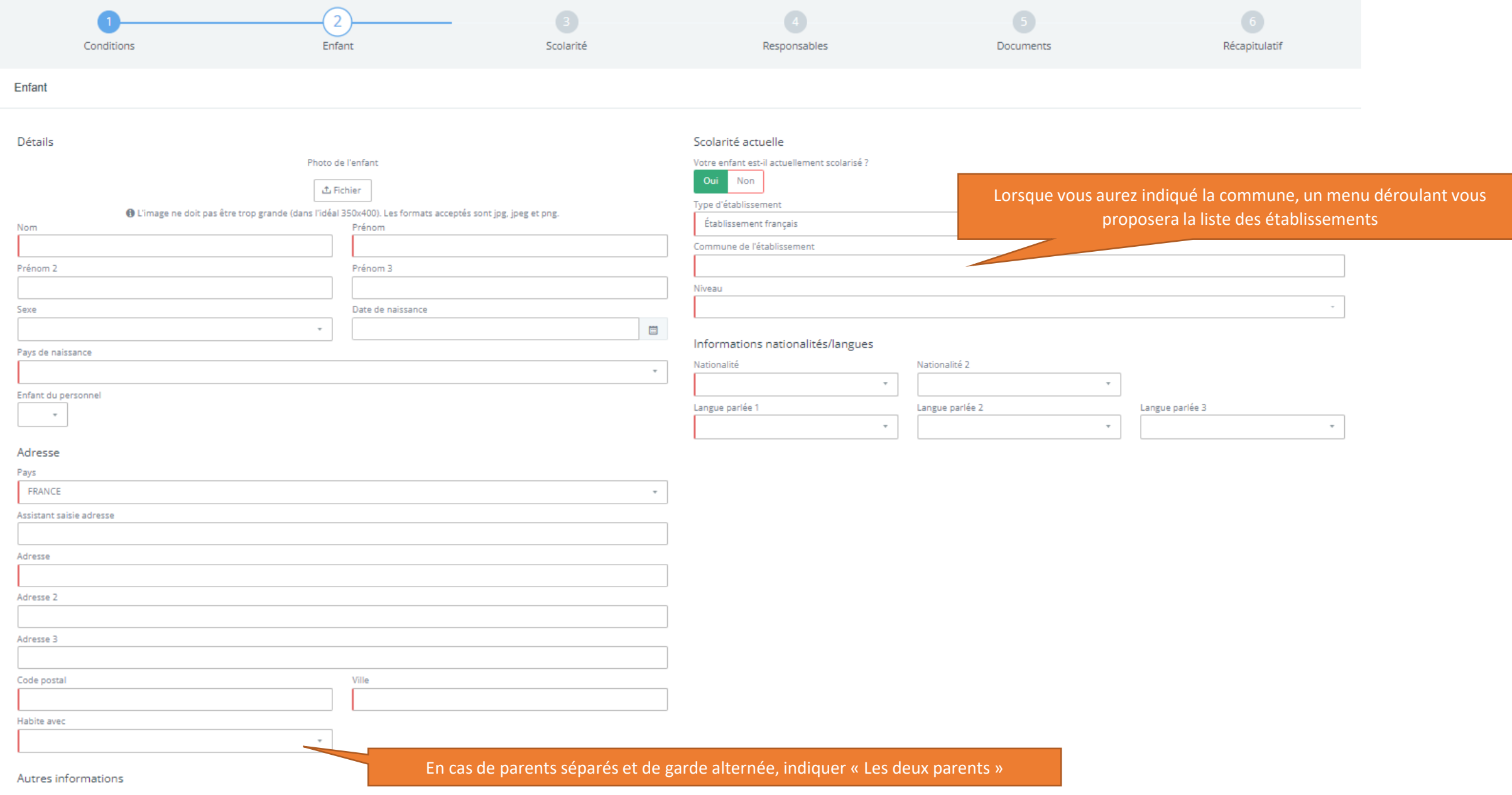

## Choix des matières et des options - **Classique**

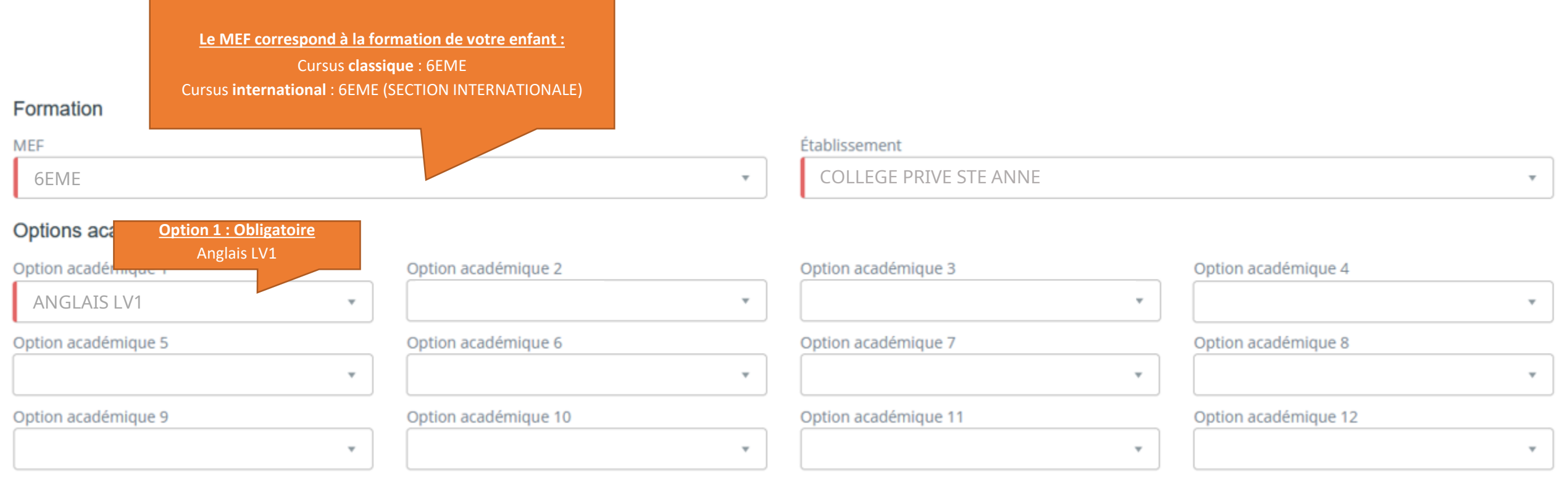

Les options « **classe euro** » et « **initiation LV2** » seront à préciser sur la confirmation d'inscription qui vous sera envoyée ultérieurement.

**Il n'y a pas d'autres options possible**

## Choix des matières et des options - **International**

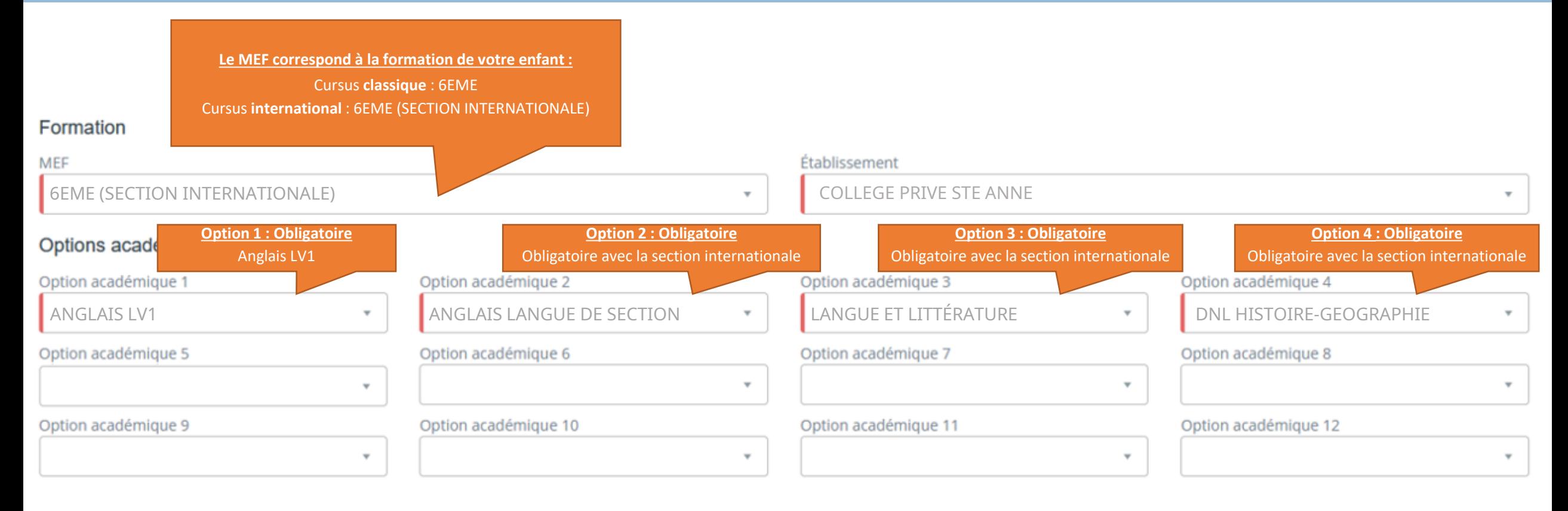

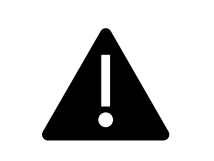

**Il n'y a pas d'autres options possibles avec la Section Internationale**

# Responsables

### Responsable 1 -

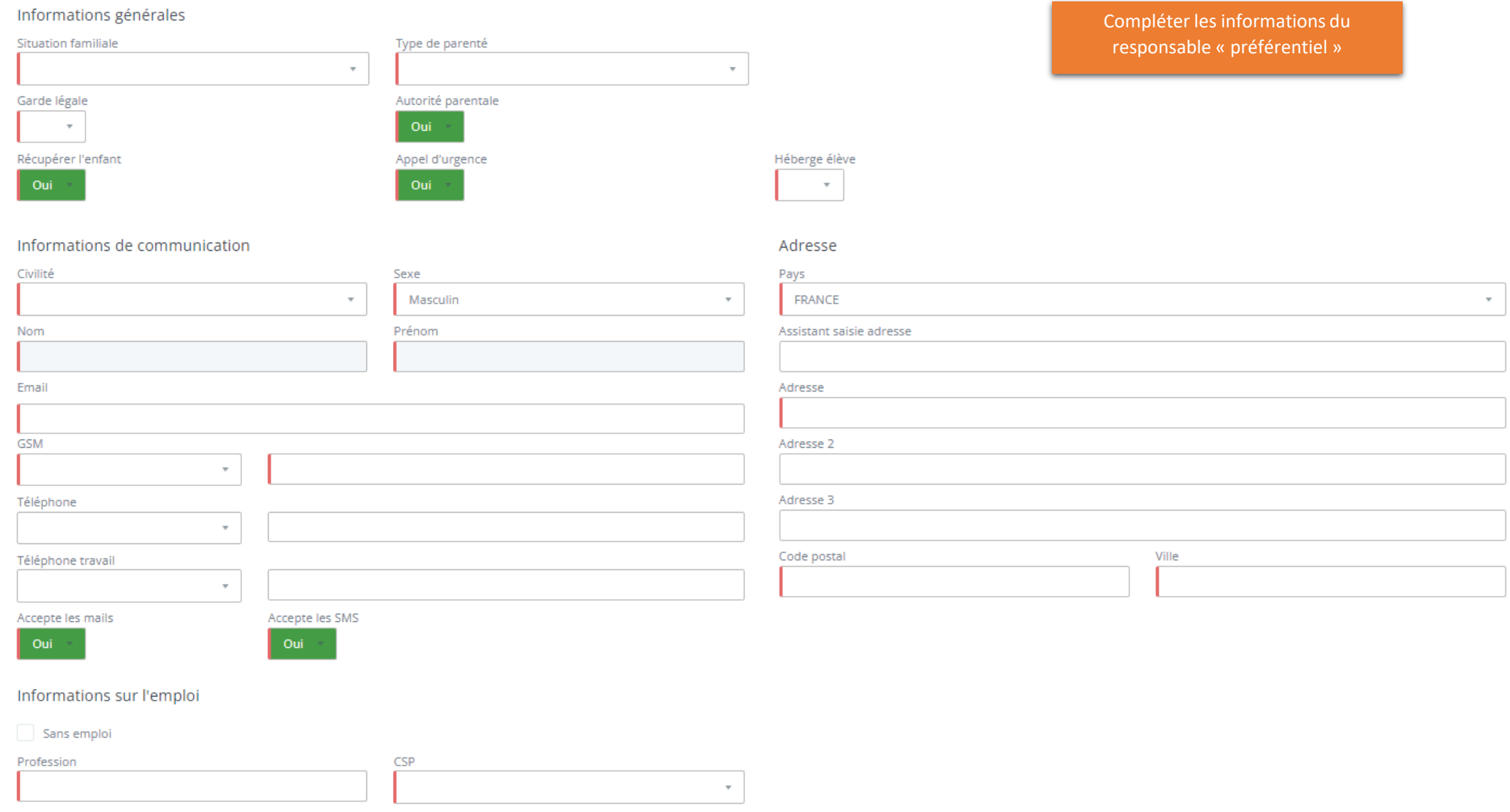

## Responsables

### Responsable 2

<sup>O</sup> Nouveau responsable O Situation particulière

Informations générales

Situatio

Compléter les informations du deuxième responsable. Cocher situation particulière s'il n'existe pas de deuxième responsable. Il

conviendra de fournir une décision de justice si le deuxième parent n'est plus détenteur de l'autorité parentale.

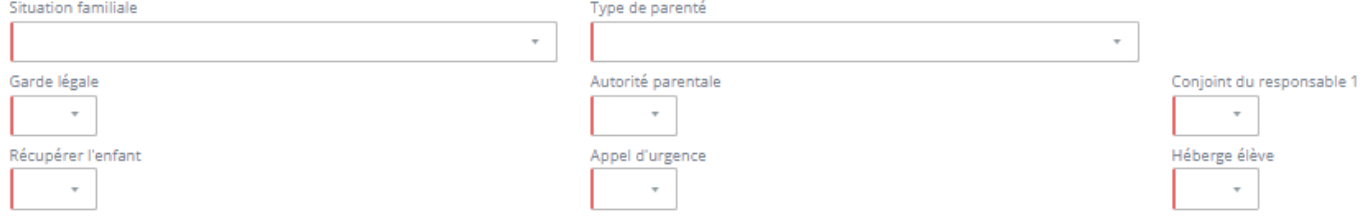

### Informations de communication

Adresse

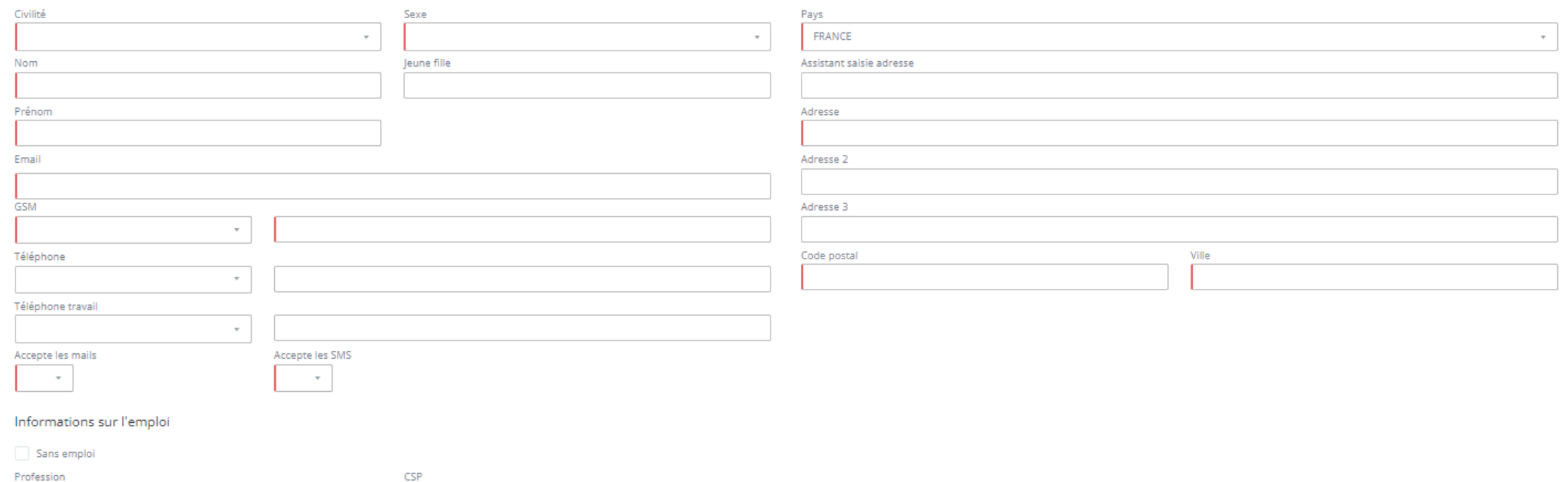

 $\tau$ 

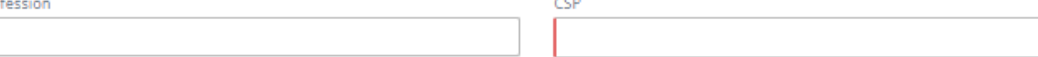

### **Documents Administratifs**

### Pour finaliser cette inscription, différents documents sont nécessaires

Vos documents ne doivent pas dépasser 5 Mo par document, et 40 Mo pour l'ensemble des documents, et doivent être dans l'un des formats suivants : PDF, JPG, JPEG ou PNG

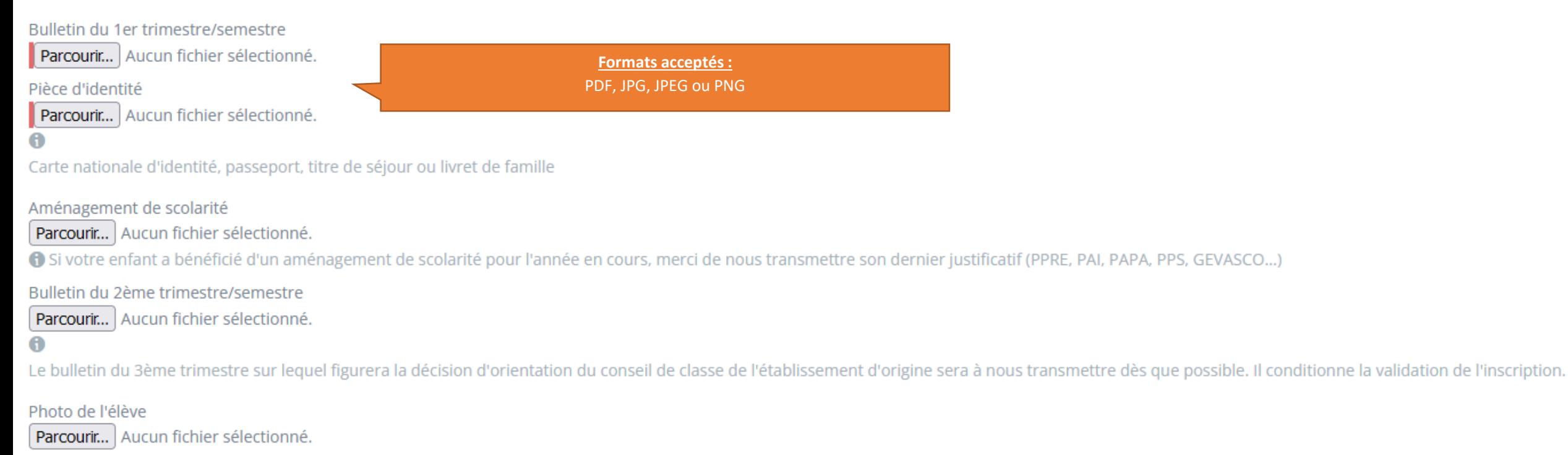

## Récapitulatif d'inscription

### Récapitulatif de votre demande

## Dossier de préinscription pour Télécharger le document récapitulatif de Votre dossier numéro pour l'année scolaire 2024 - 2025 l'inscription afin de contrôler les Date d'entrée prévue le 01-09-2024 informations, l'imprimer et le **signer par les deux responsables (sauf cas particulier**  Detail du voeu numéro 1 **dûment justifié)** Formation: Pour finaliser la demande d'inscription, veuillez télécharger le dossier récapitulatif et le déposer signé ci-dessous. **+** Télécharger Récapitulatif signé préinscription Glissez-déposez le fichier ou cliquez Déposer le document signé puis cliquer sur Confirmation. A Récapitulatif de préinscription signé par les responsables Vous recevrez un mail de confirmation de dépôt du dossier.